## **Dove trovare il bando di gara "Gara allestimento stand Emilia-Romagna a TTG Incontri 2017"**

Se non trovate la gara nel vostro cruscotto, nonostante siate già regolarmente iscritti alla categoria **'Servizi per eventi (EVENTI2010 - Servizi per eventi e per la comunicazione)'** , qui di seguito ecco la procedura per poterla visualizzare e dunque partecipare:

Innazitutto accedete con il vostro profilo personale e qundi alla voce '**Cruscotto'**

- 1) Cliccate sul menù di sinistra sulla voce **'BANDI DEL MERCATO ELETTRONICO'**
- 2) Cliccate sul suo sottomenù **'RdO aperte'**
- 3) In fondo, alla voce 'Numero', inserite il codice negoziazione: **1622139**
- 4) Clicca su **'VAI'** per avviare la ricerca

Una volta effettuati questi passaggi nella parte centrale dello schermo vi apparirà l'RdO in questione. Per poter partecipare basterà cliccare sulla voce **'Partecipa all'iniziativa'.**

## **Dove trovare il bando di gara "Gara allestimento stand Emilia-Romagna a TTG Incontri 2017"**

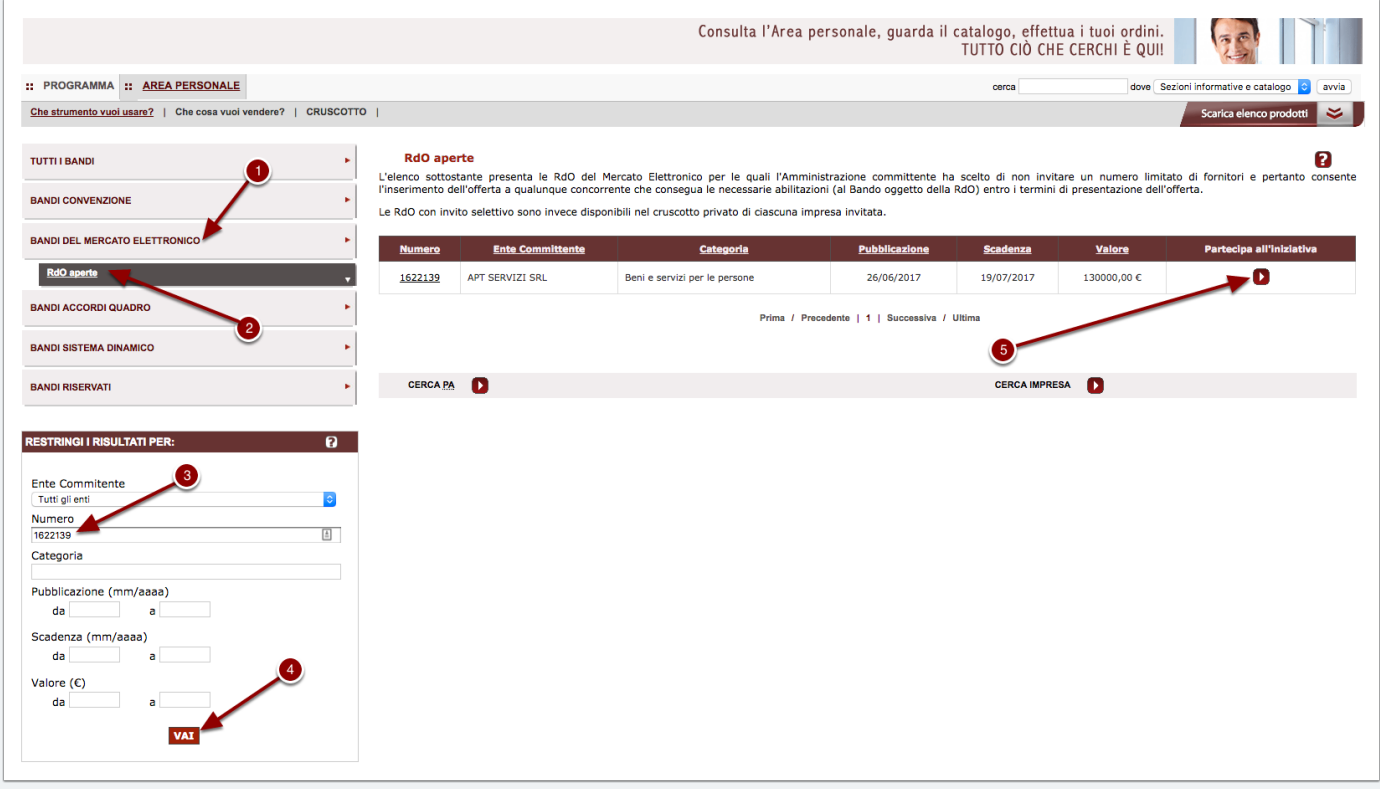